## **Model Extensions tab**

The Model Extensions tab contains all Stereotypes that are predefined and created manually in the project. In this tree, you can create, review, copy/paste, and delete extension mechanisms.

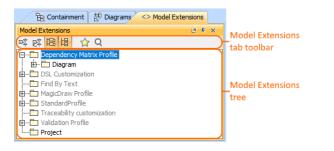

To open the Model Extensions tab, do one of the following

- At the top of the Model Browser, click the Model Extensions tab.
- If the Model Extensions tab is hidden, from the Window menu, select Model Extensions

You can change some Model Extensions tab properties in the Environment Options dialog the Browser options group.

Model Extensions tab consists of the following two components:

- Model Extensions tab toolbar
- Model Extensions tree

## Model Extensions tab toolbar

Model Extensions tab toolbar contains the following buttons:

| Button     | Tooltip text                     | Description                                                                                                    |
|------------|----------------------------------|----------------------------------------------------------------------------------------------------|
| ₽Ż         | Collapse All                     | Collapse all of the currently elements in the Containment tree.                                                                                                    |
| 9Ž         | Collapse Selected<br>Recursively | Collapses only selected node and all subnodes in that node.                                                                                                    |
| <b>¦</b> ₿ | Group by Profiles                | Groups extensions by the profiles.                                                                                                    |
| 間          | Group by<br>Metaclasses          | Groups extensions by the metaclasses.                                                                                                    |
| ☆          | Favorites                        | <ul> <li>Opens the Favorites menu for choosing to do one of the following:</li> <li>Add a selected element to favorites</li> <li>Open the dialog for managing favorites</li> <li>Navigate to a desired favorite in the Containment tree</li> </ul> |
| Q          | Quick Find                       | Opens the Quick Find dialog.                                                                                                    |

The same actions you may perform using the shortcut menu of the Model Extensions tree.

## Working with model elements in the Model Extensions tree

You can work with elements in the Model Extension tree using the commands available from the selected element's shortcut menu.

(i) For more information about commands available from the shortcut menu in the Model Browser, see Working with model elements in the Model Browser.

| Related pages                     |                    |  |  |  |
|-----------------------------------|--------------------|--|--|--|
| <ul> <li>Model Browser</li> </ul> |                    |  |  |  |
| 0                                 | Using the Model    |  |  |  |
|                                   | Browser            |  |  |  |
| 0                                 | Containment tab    |  |  |  |
| 0                                 | Structure tab      |  |  |  |
| 0                                 | Diagrams tab       |  |  |  |
|                                   | Documentation tab  |  |  |  |
| 0                                 | Inheritance tab    |  |  |  |
| 0                                 | Lock View tab      |  |  |  |
| 0                                 | Properties tab     |  |  |  |
|                                   | Search Results tab |  |  |  |
| 0                                 | Working with       |  |  |  |
|                                   | model elements in  |  |  |  |
|                                   | the Model Browser  |  |  |  |
| 0                                 |                    |  |  |  |
|                                   |                    |  |  |  |